#### ICS 321 Fall 2010 SQL in a Server Environment (i)

Asst. Prof. Lipyeow Lim Information & Computer Science Department University of Hawaii at Manoa

### Three Tier Architecture

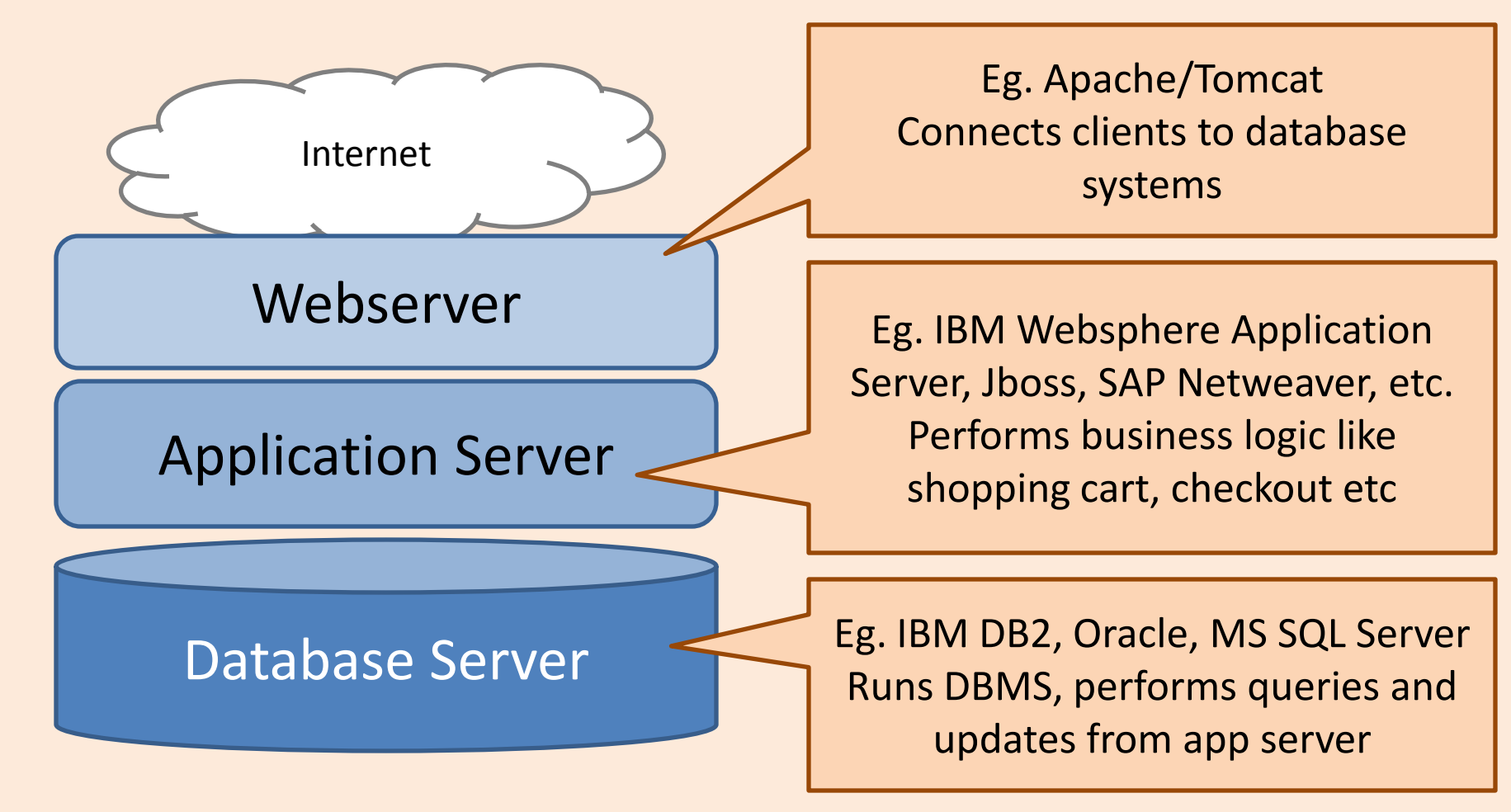

• Commonly used in large internet enterprises

# SQL Environment

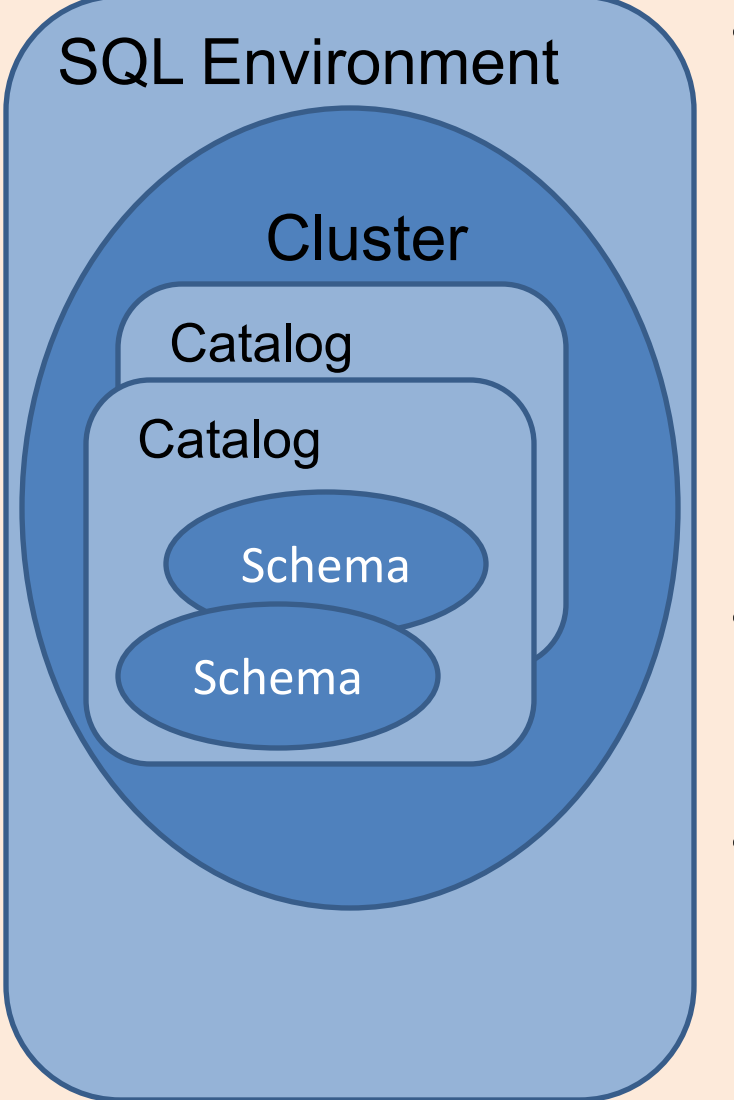

- Schemas : tables, views, assertions, triggers
	- CREATE SCHEMA <schema name>
	- Your login id is your default schema
	- SET SCHEMA <schema>
	- A fully qualified table name is <schema>.<table>
- Catalogs : collection of schemas
	- Corresponds to "databases" in DB<sub>2</sub>
- Clusters : collection of catalogs
	- Corresponds to "database instance" in DB2

## Client-Server Model

![](_page_3_Figure_1.jpeg)

- CONNECT TO <server> AS <connection name> AUTHORIZATION
- DISCONNECT/CONNECT RESET/TERMINATE
- Session SQL operations performed while a connection is active
- Programming API
	- Generic SQL Interface
	- Embedded SQL in a host language
	- True Modules. Eg. Stored procedures.

#### SQL & Other Programming Languages

Two extremes of the integration spectrum:

- Highly integrated eg. Microsoft linq – Compiler checking of database operations
- Loosely integrated eg. ODBC & JDBC
	- Provides a way to call SQL from host language
	- Host language compiler doesn't understand database operations.
- Requirements:
	- Perform DB operations from host language
	- DB operations need to access variables in host language

# Networking Basics

![](_page_5_Figure_1.jpeg)

## Remote Client Access

- Applications run on a machine that is separate from the DB server
- DBMS "thin" client
	- Libraries to link your app to
	- App needs to know how to talk to DBMS server via network
- DBMS "full" client layer
	- Need to pre-configure the thick client layer to talk to DBMS server
	- Your app talks to a DBMS client layer as if it is talking to the server

![](_page_6_Figure_8.jpeg)

What information is needed for 2 machines to talk over a network ?

# Configuring DBMS Client Layer

• Tell the client where to find the server

db2 CATALOG TCPIP NODE mydbsrv REMOTE 123.3.4.12 SERVER 50001

• Tell the client where to find the server

db2 CATALOG DATABASE bookdb AS mybookdb AT NODE mydbsrv

Give a name for this node

Specify the IP address/hostnam e and the port number of the DB server machine

Specify the name of the database on the server

Give a local alias for the database Specify the name of the node that is associated with this database

# Embedded SQL in C Programs

- DBMS-specific Preprocessor translates special macros to DBspecific function calls
- Pre-processor needs access to DBMS instance for validation.
- Executable needs to be bound to a specific database in a DBMS in order to execute

![](_page_8_Figure_4.jpeg)

# Connecting SQL & Host Language

- Need a way for host language to get data from SQL environment
- Need a way to pass values from host language to SQL environment
- Shared variables – DECLARE SECTION – In SQL, refer using :Salary, :EmployeeNo

**EXEC SQL** BEGIN DECLARE SECTION; char EmployeeNo[7]; char LastName[16]; double Salary; short SalaryNI; **EXEC SQL** END DECLARE SECTION;

#### An Example of Embedded SQL C Program

#include <stdio.h> #include <string.h> #include <sql.h> int main()

 $\{$ // Include The SQLCA Data Structure Variable **EXEC SQL** INCLUDE SQLCA;

// Define The SQL Host Variables Needed **EXEC SQL** BEGIN DECLARE SECTION;

char EmployeeNo[7]; char LastName[16]; double Salary; short SalaryNI;

**EXEC SQL** END DECLARE SECTION;

// Connect To The Appropriate Database **EXEC SQL** CONNECT TO SAMPLE USER db2admin USING ibmdb2;

// Declare A Static Cursor **EXEC SQL** DECLARE C1 CURSOR FOR SELECT EMPNO, LASTNAME, DOUBLE(SALARY) FROM EMPLOYEE WHERE JOB = 'DESIGNER';

// Open The Cursor **EXEC SQL** OPEN C1;

#### An Example of Embedded SQL C Program

// If The Cursor Was Opened Successfully, while (sqlca.sqlcode  $==$  SQL RC OK)

```
EXEC SQL FETCH C1 INTO :EmployeeNo,
      :LastName, :Salary, :SalaryNI;
```

```
// Display The Record Retrieved
if (sqlca.sqlcode == SQL_RC_OK)
```

```
printf("%-8s %-16s ", EmployeeNo,
           LastName);
if (SalaryNI>= 0)
           printf("%lf\n", Salary);
else
           printf("Unknown\n");
```
// Close The Open Cursor **EXEC SQL** CLOSE C1; // Commit The Transaction **EXEC SQL** COMMIT; // Terminate The Database Connection **EXEC SQL** DISCONNECT CURRENT; // Return Control To The Operating System return(0);

```
}
```
- A cursor is an iterator for looping through a relation instance.
- Why is a cursor construct necessary ?

}

}

{

{

# Updates

• SQL syntax except where clause require current of <cursor>

EXEC SQL BEGIN DECLARE SECTION; int certNo , worth ; char execName[31], execName[31], execAddr [256], SQLSTATE [6]; EXEC SQL END DECLARE SECTION;

EXEC SQL DECLARE execCursor CURSOR FOR MovieExec; EXEC SQL OPEN execCursor while (1) { EXEC SQL FETCH FROM execCursor INTO :execName, :execAddr, :certNo, :worth; if (NO\_MORE\_ TUPLES) break; if ( worth < 1000) EXEC SQL **DELETE FROM** MovieExec **WHERE CURRENT OF execCursor;** else EXEC SQL **UPDATE** MovieExec **SET** netWorth=2\*netWorth **WHERE CURRENT OF execCursor;**

EXEC SQL CLOSE execCursor

}

## Static vs Dynamic SQL

• Static SQL refers to SQL queries that are completely specified at compile time. Eg.

// Declare A Static Cursor **EXEC SQL** DECLARE C1 CURSOR FOR SELECT EMPNO, LASTNAME, DOUBLE(SALARY) FROM EMPLOYEE WHERE JOB = 'DESIGNER';

• Dynamic SQL refers to SQL queries that are note completely specified at compile time. Eg. strcpy(SQLStmt, "SELECT \* FROM EMPLOYEE WHERE JOB="); strcat(SQLStmt, argv[1]); **EXEC SQL** PREPARE SQL\_STMT FROM :SQLStmt; **EXEC SQL** EXECUTE SQL\_STMT;